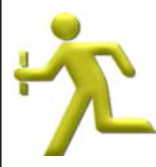

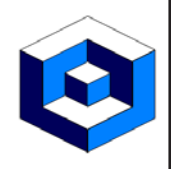

#### **Access to your messages via the Internet**

REV MESSAGE allows you to:

- Reply to Inquiry messages,
- Acknowledge all message types,

on the iSeries via the Internet.

### **As simple as clicking on a Hyperlink**

Accessing the message is as simple as clicking on a Hyperlink in an email.

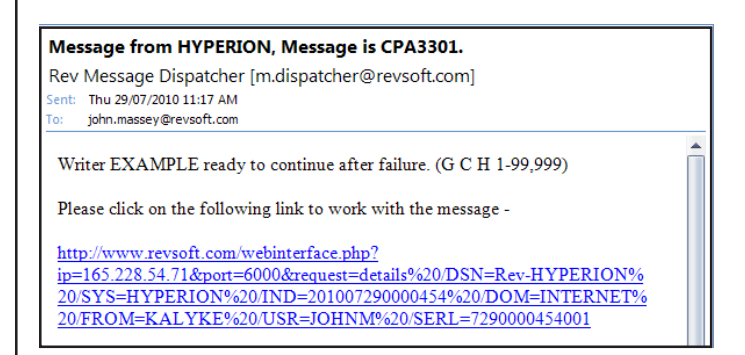

### **How it works**

The access to messages via the Internet is a simple process.

If you have:

- Email to your phone,
- Web browsing ability on your phone,

then you have everything that is required.

REV MESSAGE Dispatcher runs on a Windows based PC and handles the communications between:

- iSeries Host,
- Web email user.

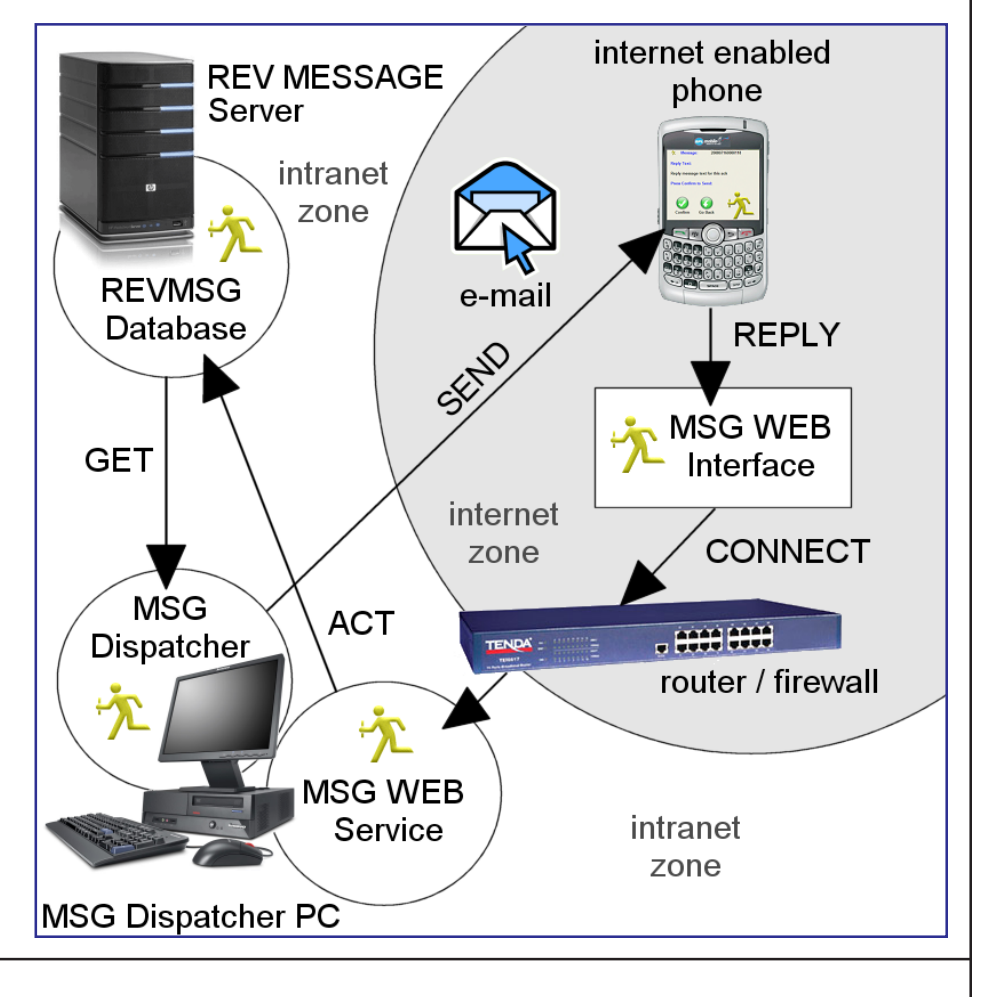

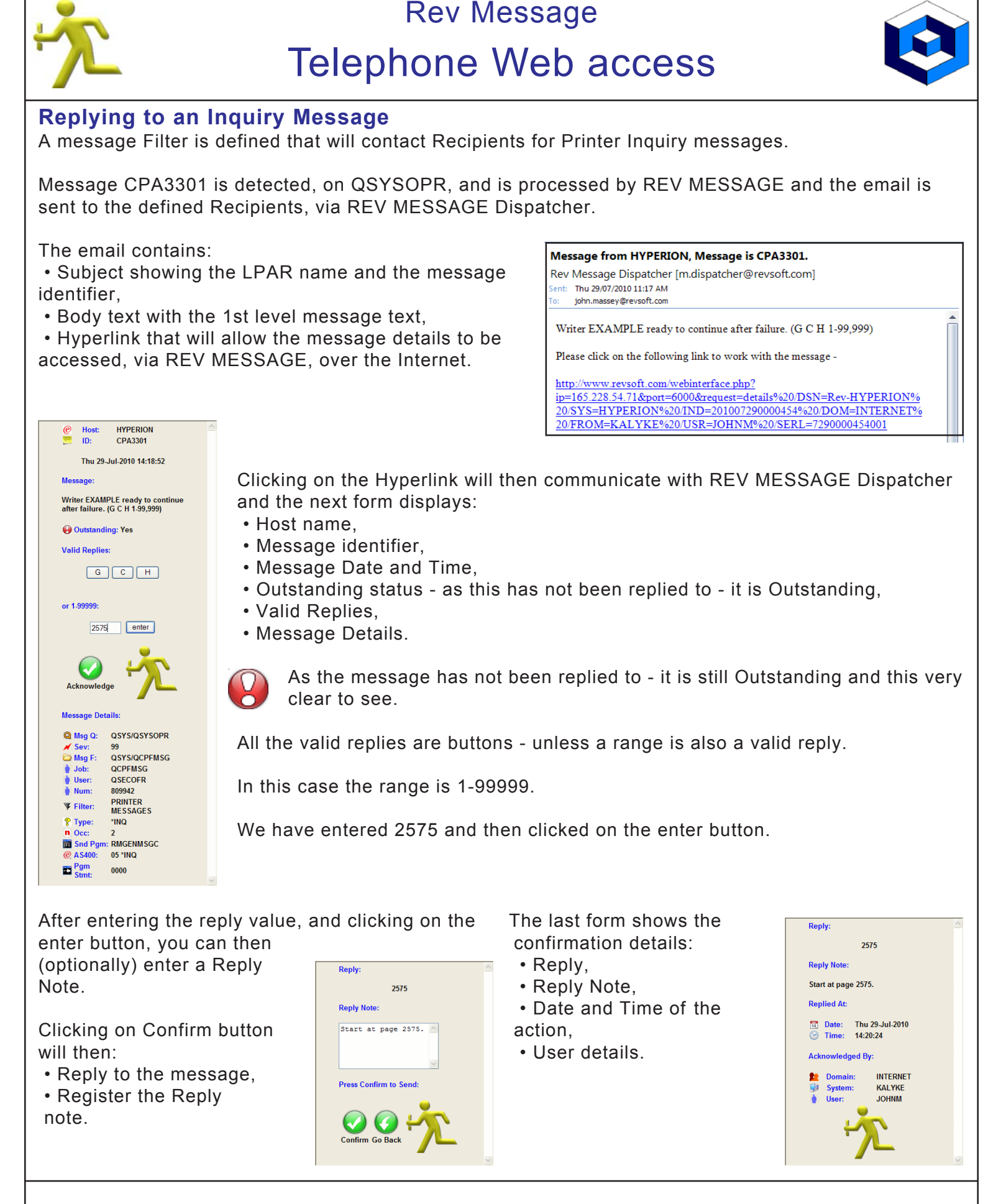

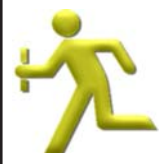

If you or any other user (who has the email) click on the link the form displayed will show the Reply details as the message has already been replied to.

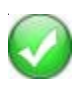

This message can still be Acknowledged but the message is no longer Outstanding.

All details relating to the Reply are displayed:

- Reply value,
- Reply Date and Time,
- Reply origin in this case Web Browser,
- Domain, System and User,
- Reply Note,

The Message Details form (from the message consoles) now display all the details for the message and the reply.

The time duration (in Days and HH:MM:SS) the message was outstanding is displayed.

The outstanding time is the difference between:

- The origination Date and Time,
- The Reply Date and Time.

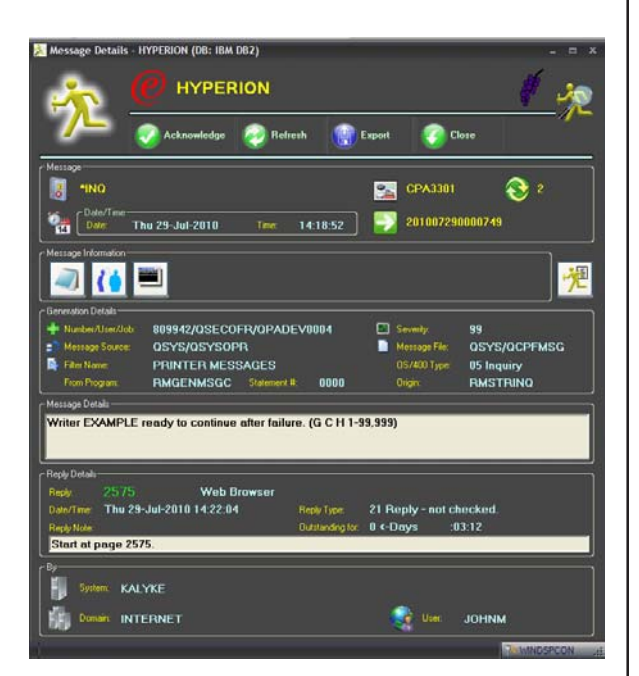

 $Pgm$ 

0000

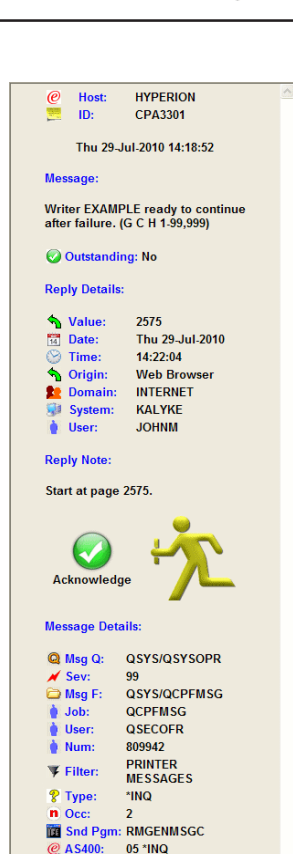

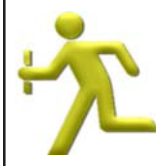

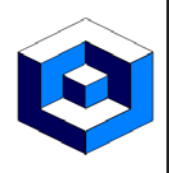

### **Acknowledging an Informational Message**

A message Filter is defined that will contact Recipients and require an acknowledgement every time a System Value is updated.

This has also been defined to Escalate until it is Acknowledged.

Message CPF1805 is detected, in the History Log, and is processed by REV MESSAGE and the email is sent to the defined Recipients, via REV MESSAGE Dispatcher.

The email contains:

**HYPERION** 

**CPF1805** Thu 29-Jul-2010 11:33:37

System value QACTJOB changed from 3000 to 3500. **O** Outstanding: Yes

> **QCPFMSG** QSECOFR

809943 SYSTEM VALUE<br>CHANGE

\*INFO

Host:  $ID:$ 

Acknowledge **Message Details: Q Msg Q: QHST10210B** Msg F: \*LIBL/QCPFMSG

 $Job:$ 

User:  $Num:$ 

 $\n *Filter*$ :

 $i$  Type: n Occ:  $\mathbf{1}$ 

 $\mathbf{m}$  Snd<br>Pgm: @ AS400: 04 \*INFO  $\mathbf{E}^{\text{Pgm}}$ 

**Message** 

 • Subject showing the LPAR name and the message identifier,

• Body text with the 1st level message text,

 • Hyperlink that will allow the message details to be accessed, via REV MESSAGE, over the Internet.

#### Message from HYPERION, Message is CPF1805.

Rev Message Dispatcher [m.dispatcher@revsoft.com] Sent: Thu 29/07/2010 11:33 AM john.massey@revsoft.com

System value QACTJOB changed from 3000 to 3500.

Please click on the following link to work with the message -

http://www.revsoft.com/webinterface.php? ip=165.228.54.71&port=6000&request=details%20/DSN=Rev-HYPERION% 20/SYS=HYPERION%20/IND=201007290000512%20/DOM=INTERNET% 20/FROM=KALYKE%20/USR=JOHNM%20/SERL=7290000512001

Clicking on the Hyperlink will then communicate with REV MESSAGE Dispatcher and the next form displays:

- Host name,
- Message identifier,
- Message Date and Time,
- Outstanding status as this has not been acknowledged it is Outstanding,
- Valid Replies,
- Message Details.

As the message has not been acknowledged - it is still Outstanding and this very clear to see.

Click on the Acknowledge button.

After entering the ackowledgement text we can click on the Confirm button.

Clicking on Confirm button will then register the Acknowledgement.

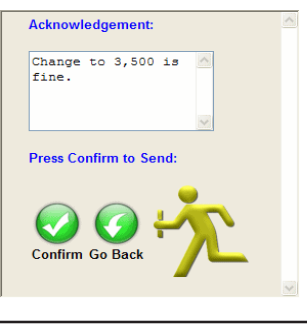

The last form shows the confirmation details:

- Acknowledgement text, • Date and Time of the
- action,
- User details.

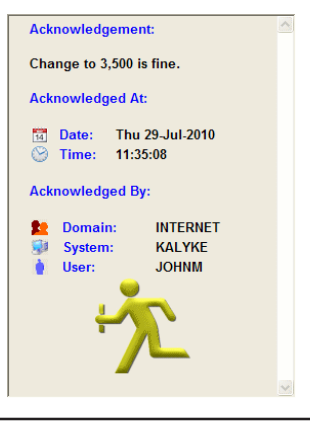

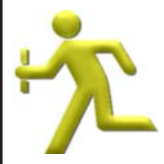

If any user (who has the email) click on the link the form displayed will show the Acknowledgement details as the message has already been Acknowledged.

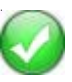

This message can still be Acknowledged but the message is no longer Outstanding.

All details relating to the Acknowledgement are displayed:

- Number of Acknowledgements currently registered,
- Acknowledgement value,
- Acknowledgement Date and Time,
- Acknowledgement origin in this case Web Browser,
- Domain, System and User.

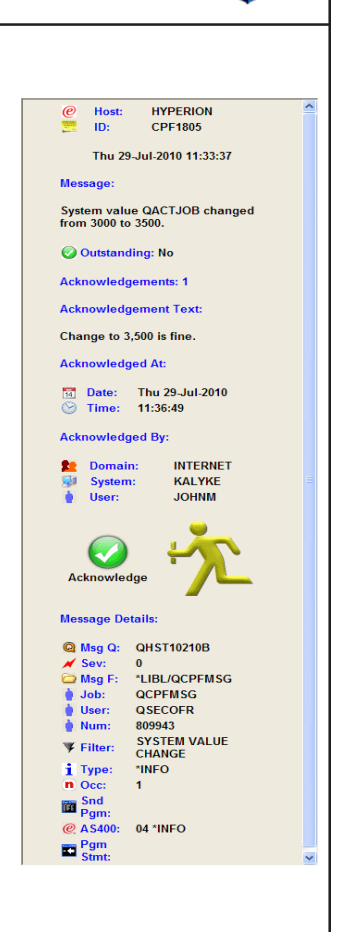

The Message Details form (from the message consoles) now display all the details for the message and the Acknowledgement.

The time duration (in Days and HH:MM:SS) the message was outstanding is displayed.

The outstanding time is the difference between:

- The origination Date and Time,
- The 1st Acknowledgement Date and Time.

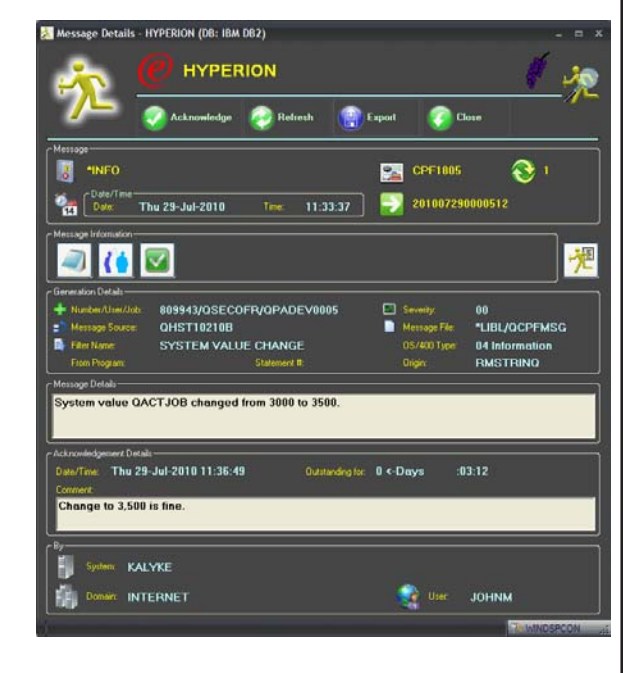

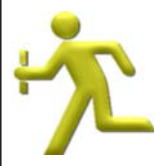

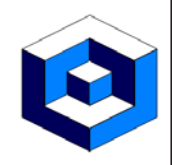

#### **Security for the process**

Within REV MESSAGE you can define individual security in:

- LDAP,
- System,

security for the WEBDSPCON process.

For the Web Access this will be checked for security on the User Profile defined in the email Recipient.

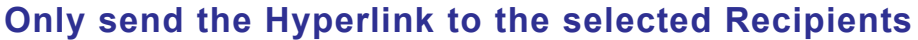

When defining email Recipients only ones with:

- Web Access,
- Valid User Profile,

will have the Hyperlink sent out in the body of the email.

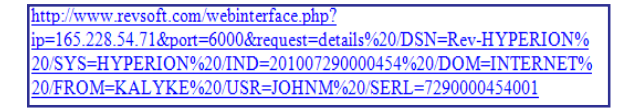

#### **Internet Port Security**

Within REV MESSAGE Dispatcher you can define the port that will be used for the access via the Internet.

This Port number is sent out in the Hyperlink and is the only port used for this communication.

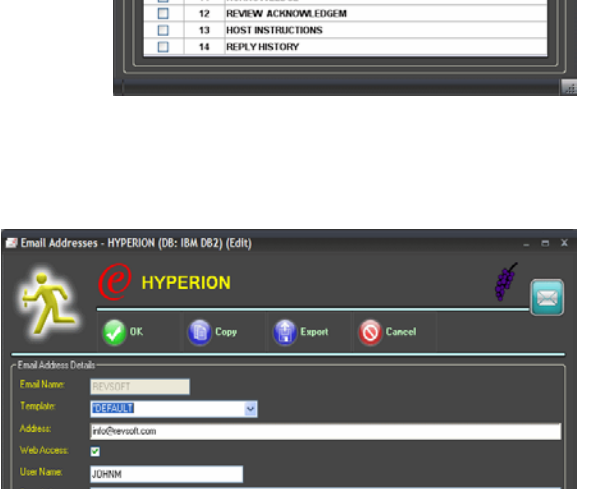

n Security Registration - HYPERION (DB: IBM DB2) (Add) **HYPERION** 

> **DISPLAY** RECIPIENTS **REPLIES SCRIPTS INVESTIGATE** LOG **INSTRUCTIONS** SECOND LEVEL TEXT

**ACKNOWLEDGE** 

 $\overline{11}$ 

Cancel

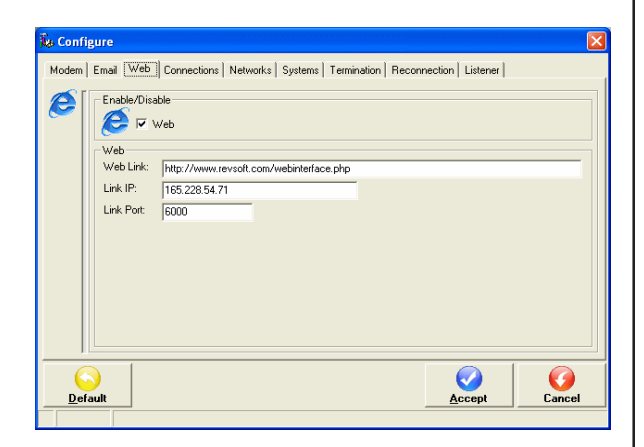